## 在旅行時設定為當地時間

在"時間調整"的"地區設定"中選擇旅遊目的地,將日期及時間顯示改為當 地時間。

- 旅行結束後將地區設定恢復過來。
- *1* 觸碰 D 以顯示選單。

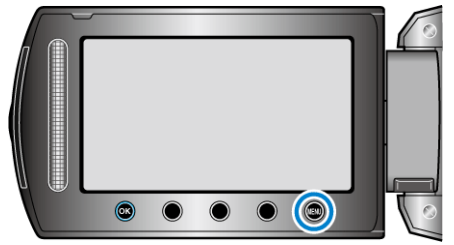

2 選擇 "時間調整" 並觸碰 %。

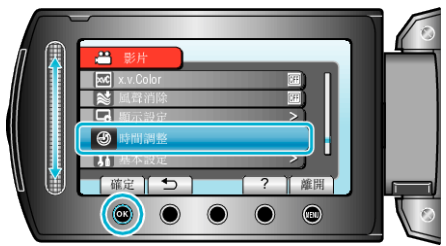

3 選擇 "地區設定" 並觸碰 %。

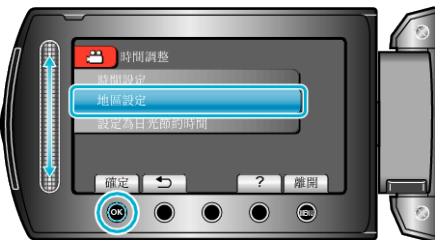

4 選擇旅遊目的地的所處地區,然後觸碰 ®。

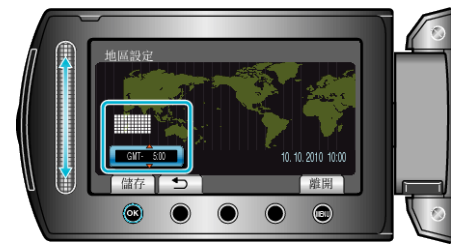

● 畫面上顯示城市名稱及時差。

## 註:

- 設定 "地區設定" 會更改時間,以便計算時差。
- 回國後,重新選擇原來的地區,將原有的時鐘設定恢復過來。